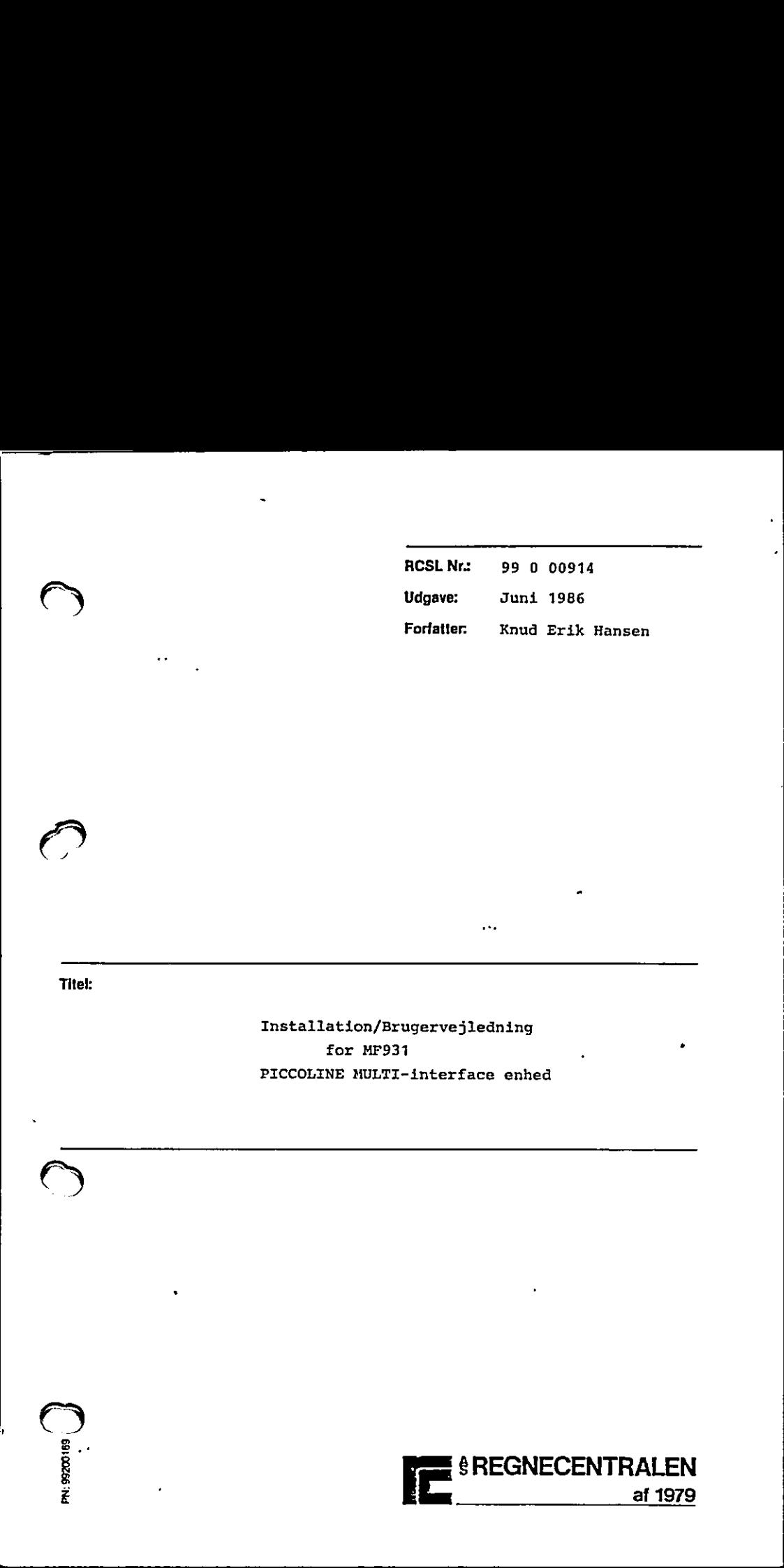

Titel:

Installation/Brugervejledning for MP931 Titel:<br>
Titel:<br>
The United States of the PICCOLINE AUI<br>
PICCOLINE MUI PICCOLINE MULTI-interface enhed

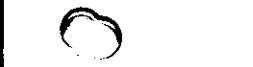

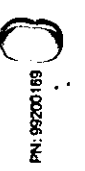

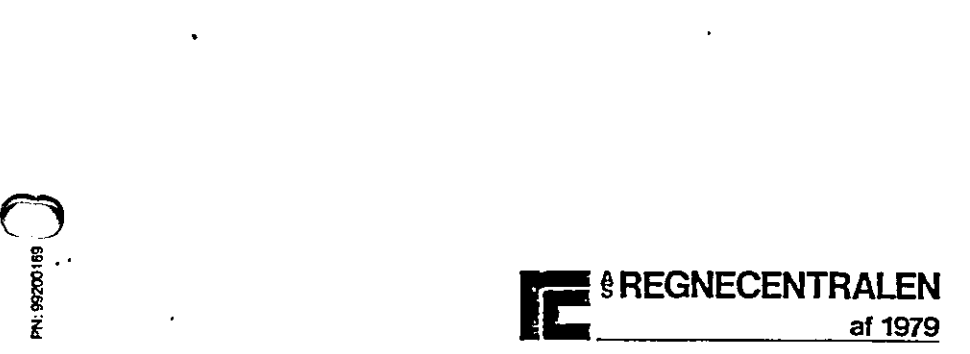

### Nøgleord:

the contract of the contract of the contract of

PICCOLINE, centralenhed, MIA701, XIB701, MF931, Installationsvejledning. 

### Resumé:

Vejledningen beskriver, hvorledes MF931 (Multi interface enhed) forbindes til PICCOLINE systemet. Nøgleord:<br>
PICCOLINE, centralenh<br>
Installationsvejledni<br>
Installationsvejledni<br>
Nesumé:<br>
Vejledningen beskrive<br>
interface enhed) forb<br>
met.<br>
(22 trykte sider) Neglect<br>
FICCOLINE, centralement, NIT701, NIT701, N2931,<br>
Installationsverylening, NIT701, NIT701, N2931,<br>
Thermain:<br>
Veglections benkriver, hvoriacles NP31 (Moltimerature)<br>
Server enter enter forces of the PCOLINE systems

(22 trykte sider)

Copyright Q 1985, A/S Regnecentralen af 1979 . RC Computer A/S Udgivet af A/S Regnecentralen af 1979, København Copyright © 1985, A/S Regnecentralen af 1979<br>Brugere af denne på, at specifika.<br>Brugere af denne på at specifik. - Regnecentralen af 1979, Koberhavn<br>Brugere af denne panuat geres connerksom på, at specifikationer

 $\cup$  .

Copyright © 1<br>
Udgivet at A/S Re<br>
Brugere at denne manual<br>
ne het uden forudgåen<br>
swarlig for typograliske<br>
denne manual, og er ikk<br>
talsen at dette dokumer<br>
. Brugere af denne manual gøres opmærksom på, at specifikationerne heri uden forudgående varsel kan ændres af RC. RC er ikke andanne manual, og er ikke ansvarlig for skader forårsaget af bonyt<br>talsen af dette dokument.

INDHOLDSFORTEGNELSE

 $\ddot{\phantom{0}}$ 

### **BESKRIVELSE** ۱. 1 2.  $\overline{2}$  $3.$ 3 3 6  $4.$ ו ו  $4.1$  $\mathbf{1}$  $4.2$  $12$  $4.3$  $12$  $4.4$  $13$ **BILAG:** 16

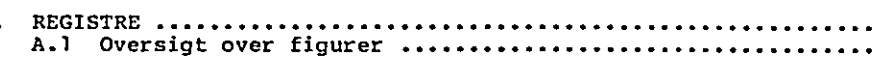

y.

## **SIDE**

 $16$ 

 $\bigcup$ 

. . . . . . . . . . <u>. .</u>

--

 $\left\langle \cdot \right\rangle_{\mathcal{A}_{\mathcal{A},\mathcal{B}}}$ 

 $\mathcal{L}(\mathcal{A})$  .  $\overline{Q}$ 

 $\bigcirc$ 

 $\overline{\phantom{a}}$ 

 $\bigcup$ 

# BESKRIVELSE

MF931, PICCOLINE MULTI - interface system, består af 2 enheder:

1.

- 2. en adapter, MIA701, der installeres i PICCOLINE centralenheden.
- be en enhed med plads til et antal PICCOLINE inter- face kort.

I det følgende anvises hvorledes disse enheder in- stalleres. I det følgende anviser<br>stalleres.<br>C<br>C<br>C<br>C

J.

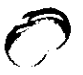

1.

L

 $\mathbf{1}$ 

÷

# $\frac{1}{2}$  PAKK PAKKEBESKRIVELSE

Ved levering af MF913 fås følgende enheder:

- a« MIA701 adapter
- be KBL009<br>KBN747 adapter kabel
- Cc. interface enhed
- d. KBL015 mellemkabel

2Ï

77

# 3. INSTALL 3. INSTALLATIONSVEJLEDNING

# 3. INSTALLA<br>3.1 Multi-en 3-1 Multi-enhed installation

 $\begin{array}{ccc} \begin{array}{ccc} \end{array} & \begin{array}{ccc} \end{array} & \begin{array}{$ 

MIA701 adapter-kortet installeres i PICCOLINE system ets centralenhed ved hjælp af 2 skruer og 2 skiver, der sidder i hovedkørtets afstandsstykker,

Installationen foretages således:

- Sluk for centralenheden og tag netstikket ud af kontakten.
- 2. Skru de 2 skruer i hver side af enheden ud.
- 3. Løft låget af enheden ved at vippe det op over den bageste kant. .
- <sup>I</sup>enhedens bageste venstre hjørne er der mon- teret en dækplade; den er fastgjort med 2 skruer. Pas på skruerne, de skal bruges igen.
	- 5. MIA701 skal monteres med komponenterne opad og<br>stikket på undersiden vendende mod centralenhe-<br>dens forside.
	- Skru de 2 skruer med isoleringsskiver ud af hovedkortets to afstandsstykker (se figur 1).
	- Sæt MIA701 nedover stikmodparten på hovedkortet og pres det i bund med et let tryk.
	- Skru de 2 skruer med isoleringsskiverne (fra punkt 6) i som vist på figur 1.
- Sæt det medleverede fladkabel, KBL009, i MIA701, som vist på figur 1. Bemærk at fladkablet skal vende således, at kablet går ind på undersiden af stikblokken, se figur 1. 2. Skru de 2 skru<br>3. Løft låget af<br>4. I enhedens bag<br>4. I enhedens bag<br>5. MIA701 skal modelskruer. Pas på<br>5. MIA701 skal modelskruer. Pas på<br>5. MIA701 skal modelskrige og bette modelskrige.<br>6. Skru de 2 skrige og pres det
	- 10. Stikket i den anden ende af fladkablet monteres med sin dækplade i den udskæring, der blev frilagt i punkt 4.

3

 $3<sub>1</sub>$ 

 $3.1$ 

- 11. Sæt låget på centralenheden ved at vippe det på plads over bagsiden.
- '12. Spænd låget fast med de 4 skruer.

 $\mathbf{I}$ 

- 13. Interface enheden forbindes til centralenheden<br>med fladkablet KBLO15 som vist på figur 1.,
- 14. Sæt power til systemet (også interface enheden).
- 15. Indtast og kør det lille Comal 80 program vist på figur 2.
- 16. Hvis dette program fejler, gentag da punkt 1-15.<br>Vær opmærksom på, at MIA701 er trykket ordent-<br>ligt i hovedkortets stik (punkt 7).

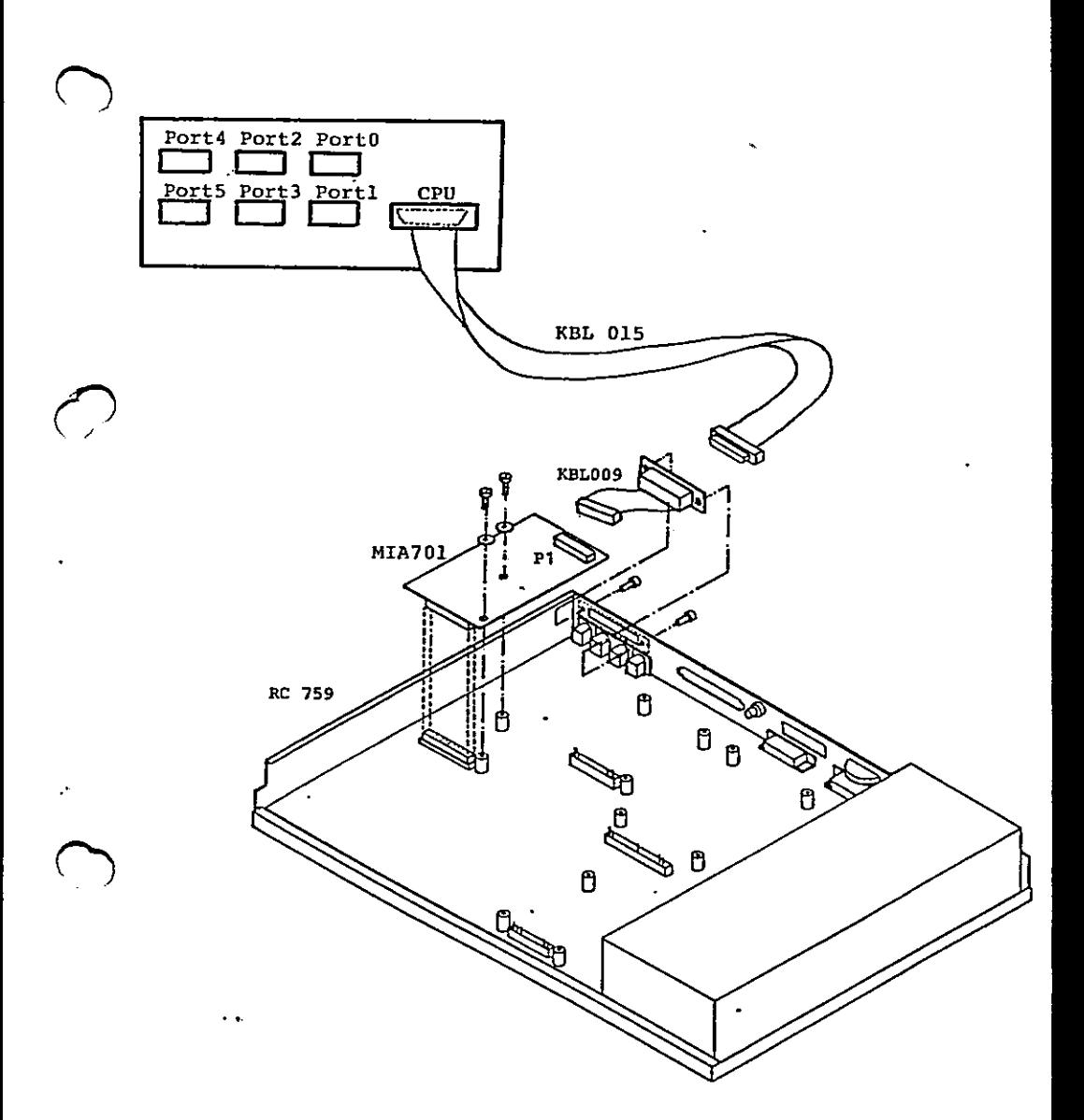

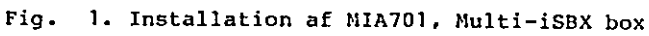

 $\overline{\mathbf{5}}$ 

 $\cdots$ 

```
0010 PROC pin(port,REF d)
     0820 
     0030 
     9040 
      (usa 
ENDPROC pin 
      0060 
PROC poutiport,d) 
     6270 
     0080 
     0070 
     0108 
     0110 
     0120 
      6130 
ENDPROC pout 
     0140 / /0140 //<br>0150 //mf931 installations test   1986.04.28  kneh
      0160 
error:= FALSE 
     0170 kanal:= 0
      0170 kana<mark>l:= 0</mark><br>0180 WHILE (kanal<6) AND (error=FALSE) DO
     0190 
     B200 
     0210 
     0220 
      0230 
ENDWHILE 
      0240 
JF error=TRUE THEN 
     0250 
     0260 ELSE
     6270 
      0280 
ENDIF . 
                 OPEN FILE 3,7/"+STRYCport>+"/pøort", READ 
                 d:= ORDCGET£(3,1)) 
                 CLOSE FILE 3 
              .OPEN FILE 3, "/"+STR&(port)+"/port", WRITE
                marg:= SYS(6) 
                 MARGIN 0 . 
                 PRINT FILE 3: CHRYCd); 
                 CLOSE FILE 3 . 
                 MARGIN marg 
                 læskan:= 0 pout(824,(kana1%8)+kanal) 
                 pin(824,læskan)<br>IF læskan()kanal THEN error:= TRUE
                 PRINT "fejl i installation
                  PRINT "installation ok"
 0070 . OPEN FILE 3,"/<br>
0080 marg:= SYS(6)<br>
0070 MARGIN 0<br>
0100 PRINT FILE 3:<br>
0110 CLOSE FILE 3<br>
0120 MARGIN marg<br>
0130 ENDPROC pout<br>
0130 ENDPROC pout<br>
0130 \angle/mf931 installa<br>
0160 error:= FALSE<br>
0170 kanal:= 0<br>
0200 D
0200 pout(624, (kanal 88)*kanal)<br>
0210 pin(624, (kanal 88)*kanal)<br>
0210 pin(824, leskan)<br>
0230 EP leskan()*kanal THEN error;<br>
0230 EPRINT "fejl i installation<br>
0250 PRINT "installation ok"<br>
0250 PRINT "installation ok"<br>
02
```
the contract of the contract of the contract of

Fig. 2. Installations test

### Installation af moduler i Multi-enheden

I dette afsnit beskrives hvorledes de kendte interface moduler til PICCOLINE systemet installeres i Multi-boxen.

På figur 3 er vist en skitse af interface boxen med låget fjernet. Som det ses af figuren er der 6 konnektorer identisk med den på centralenhedens hovedkort (figur 1). Alle enheder, der kan monteres i centralenheden, kan også direkte monteres i interface-boxen. Dog er der visse restriktioner:

a. Alle små interface moduler, d.v.s. MF905 V.24 seriel interface, MF906 IEEE488 interface kan sidde i samtlige konnektorer (port 0-5).

6

<u> Andreas Andreas Andreas Andreas Andreas Andreas Andreas Andreas Andreas Andreas Andreas Andreas Andreas Andrea</u>

 $3.2$ 

Ь. De store interface skal altid monteres i port 0- 2-4. Bvis en stor interface er monteret vil den dække over en af de andre porte (1-3-5), som  $\mathcal{C}$ derfor ikke kan benyttes. Det drejer sig om MF915/919 BBC interface, MF916 Adam.

Installation af et modul i boxen foretages på følgende måde:

- 1. Der vælges en ledig konnektor i interface boxen, under iagttagelse af de ovenfor nævnte restriktioner.
- Derefter følges den installationsvejledning, der medfølger det pågældende modul.
- Finance and tioner.<br>
2. Derefter følges den mågaldende på andre information om angaldende felt skal sætter om information om af strapfe of the på and the moduls installed the moduls installed the moduls installed the modul For den pågældende konnektor sættes et strapfelt med information om typen af det modui, der installeres, På figur 4 er vist hvorledes strapfeltet skal sættes. På figur 5 er vist placeringen af strapfelterne.
	- Ved hjælp af det på figur 9 viste program vælges det pågældende port-nummer. Derefter kan den installationstest, der er beskrevet i det enkelte moduls installationsvejledning benyttes.

é

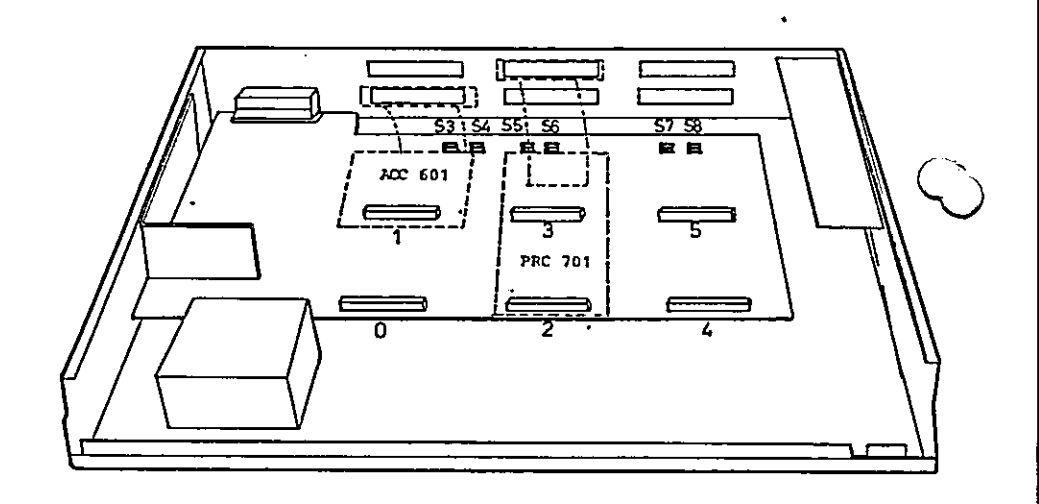

Fig. 3. Installation af moduler

 $\bf{a}$ 

×

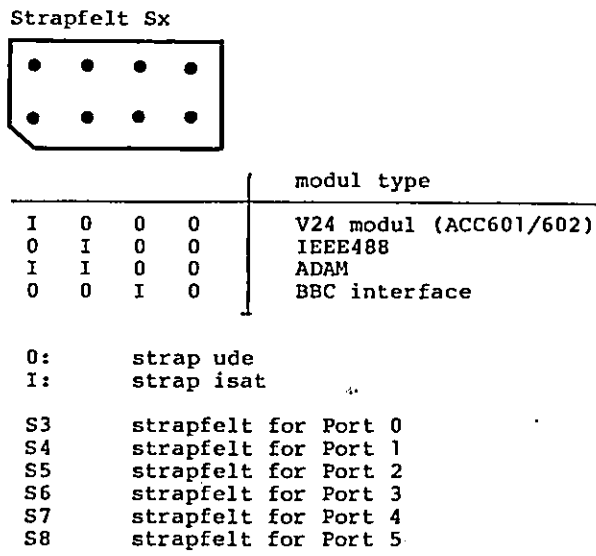

۰

Fig. 4. Strapvejledning

 $\overline{9}$ 

r

é

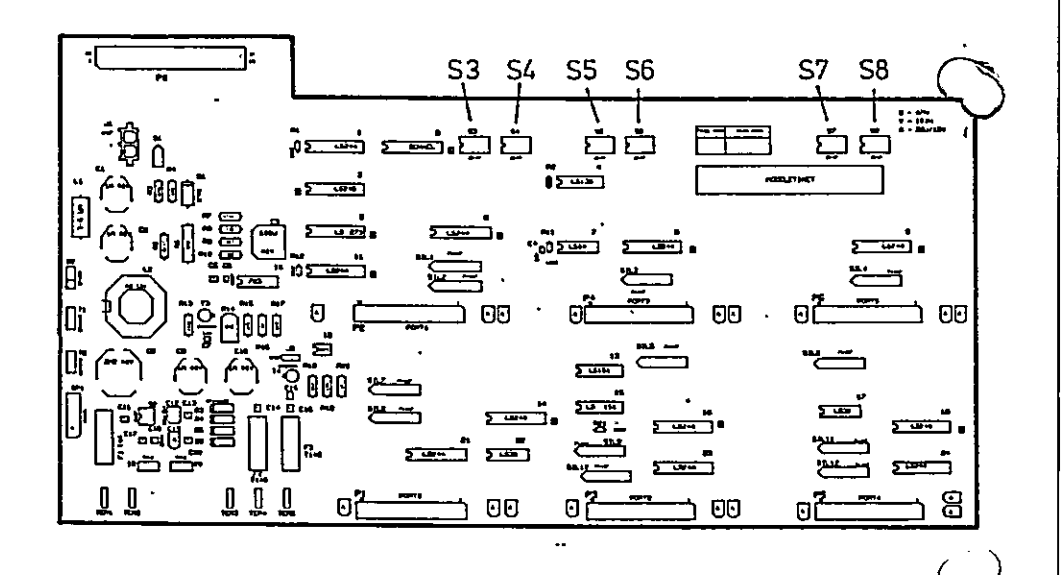

Fig. 5. Placering af strapfelter

### PROGRAMMERING

I dette afsnit beskrives de Input/Output instruktioner, der benyttes til at styre Multi-interface enheden.

Figur 10 viser samtlige kommandoer skematisk.

### 4-1 Vælg Port

Denne skriv kommando indeholder 2 felter, et der udvælger et portnummer til efterfølgende kommunikation med CPU'en, samt et felt, der angiver, hvilket portnummers interruptsignaler, der er forbundet til CPU'en.

Eks. 1. Program, der beder om et portnummer og derefter foretager styring af portvælgeren.

0QI8 PROC pcuttport,d) 0020 OPEN FILE 3,7/"+STR\$Lport)+"/port", WRITE 0020 marg:= SYSC6) 2040 MARGIN 0 co5s0 PRINT FILE 3: CHR\$Cd) ; 9260 CLOSE FILE 3 0078 MARGIN marg 0088 ENDPROC pout 00?0 // 8100 WHILE TRUE DO 0110 REPEAT 0120 INPUT "indtast kanalnummer(0-5) :"z chan  $0130$  UNTIL  $\langle \langle \text{chan}(\equiv 5) \rangle$  AND  $\langle \text{chan} \rangle = 0$ )) 0140 pout(824,(chan\*8)+chan)<br>0158 ENDWHILE

### Fig. 6. Vælg portprogram

Efter tilslutning af power til MULTI-interface enheden er port 0 valgt. D.v.s. det iSBX modul der er installeret i Port 0 konnektoren, vil efter power op opføre sig som om det var installeret i cpu″ens iSBX konnektor .

11

4.

4-2 læs Port 4.2 Denne kommando leverer tilbage det portnummer som vælgeren står på. Eks. 2 Læs portnummer G010 PROC pintport,REF d)

0020 OPEN FILE 3, "/"+STR\$(port)+"/port", READ  $0030$  d:= ORD(GET\$(3,1)) 0040 CLOSE FILE 3 C050 ENDPROC pin 0060 WHILE TRUE DO  $0070$  kanal:= 0 0080 pin(824,kana1) 0098 PRINT "kanal ",CHR\$(ORDC70")+Ckanal MOD 8));," er valgt" 0100 ENDWHILE  $0070$ <br>  $0070$ <br>  $0080$ <br>  $0090$ <br>  $0100$  E

### Fig. 7. Læs portnummer

# Læs KONFiguration 4.3

Disse kommandoer angiver hvilke modultyper der er installeret i de forskellige port-konnektorer.

Eks. 3 Læs konfiguration

```
0010 PROC pin(port,REF d)<br>0020 OPEN FILE 3,"/"+5TR$(port)+"/port", READ
0030
        di = ORDCGET4(S,1))0040
        CLOSE FILE 3
0050 ENDPROC pin
0060 PROC læskonf(kanal, REF konf)
        pinCB18+(2*(kanal DIV 2)), konf)<br>IF ((kanal MOD 2)=1) THEN
0080
0090
           konf := konf DIV 16
0100
0110
        ELSE
0120
           konf:= konf MOD 16
0130
        ENDIF
0140 ENDPROC laskonf
```
## Fig. 8. Læs konfiguration

### $4 - 4$ Programmeringseksempel

÷

På figur 9 er vist et komplet styreprogram, der kan<br>styre portvælgeren, samt udskrive konfigurationen.

 $4.4$ 

0010 PROC pin(port.REF d) 0020 OPEN FILE 3, \*/\*+STR4(port)+"/port", READ  $d := ORD(GET*(3,1))$ 0030 0040 CLOSE FILE 3 0050 ENDPROC pin 0060 PROC pout(port,d) OPEN FILE 3, /\*+STR\$(port)+"/port", WRITE 0070 0080  $mara1 = SYS(6)$ **0090** MARGIN 0 0100 PRINT FILE 3: CHR#(d): 0110 CLOSE FILE 3 0120 MARGIN maro 0130 ENDPROC pout  $0140 / Z$ 0150 DIM a\$ OF 1 0160 WHILE TRUE DO 0170 INPUT "(V)ælg kanal, (P)rint konfiguration :"; a# 0180 CASE a\$ OF 0190 WHEN "U", "U" 0200 **REPEAT** 0210 INPUT "indtast kanalnummer(0-5) :": chan 0220 UNTIL ((chan(=5) AND (chan)=0)) 0230 pout(824,(chan\*6)+chan) 0240 WHEN "p", "P" 0250  $FOR$  chan:=  $0$  TO 5 DO 0260  $k$ onf:= 0 0270 pin(818+(2\*(chan DIV 2)),konf) 0280 IF ((chan MOD 2)=1) THEN 0290  $kont := konf$  DIV 16 0300 **ELSE** 0310 konf:= konf MDD 16 0320 **ENDIF** 0330 PRINT "kanai";CHR\$(ORD("0")+chan)," = "; 0340 CASE konf OF 0350 **WHEN 1** 0360 PRINT "iSBX351 (V24 port)" 0370 WHEN 2 0380 PRINT "iSBX488 (IEEE488 instrument bus)" 0390 WHEN 3 0400 PRINT "Piccoline ADAM" 0410 **WHEN 4** PRINT "Piccoline BBC" 0420 0430 **OTHERWISE** 0440 FRINT " Ingen iSBX" **ENDCASE** 0450 0460 NEXT chan 0470 pin(824,konf) 0480  $k$ onfr=  $k$ onf MOD 8 0490 PRINT 0500 PRINT "kanal", CHR#(ORD("0")+konf)," er valgt" 0510 **PRINT** 0520 **OTHERWISE** 0530 **ENDCASE 0540 ENDWHILE** 

### Fig. 9. MULTI-interface styreprogram

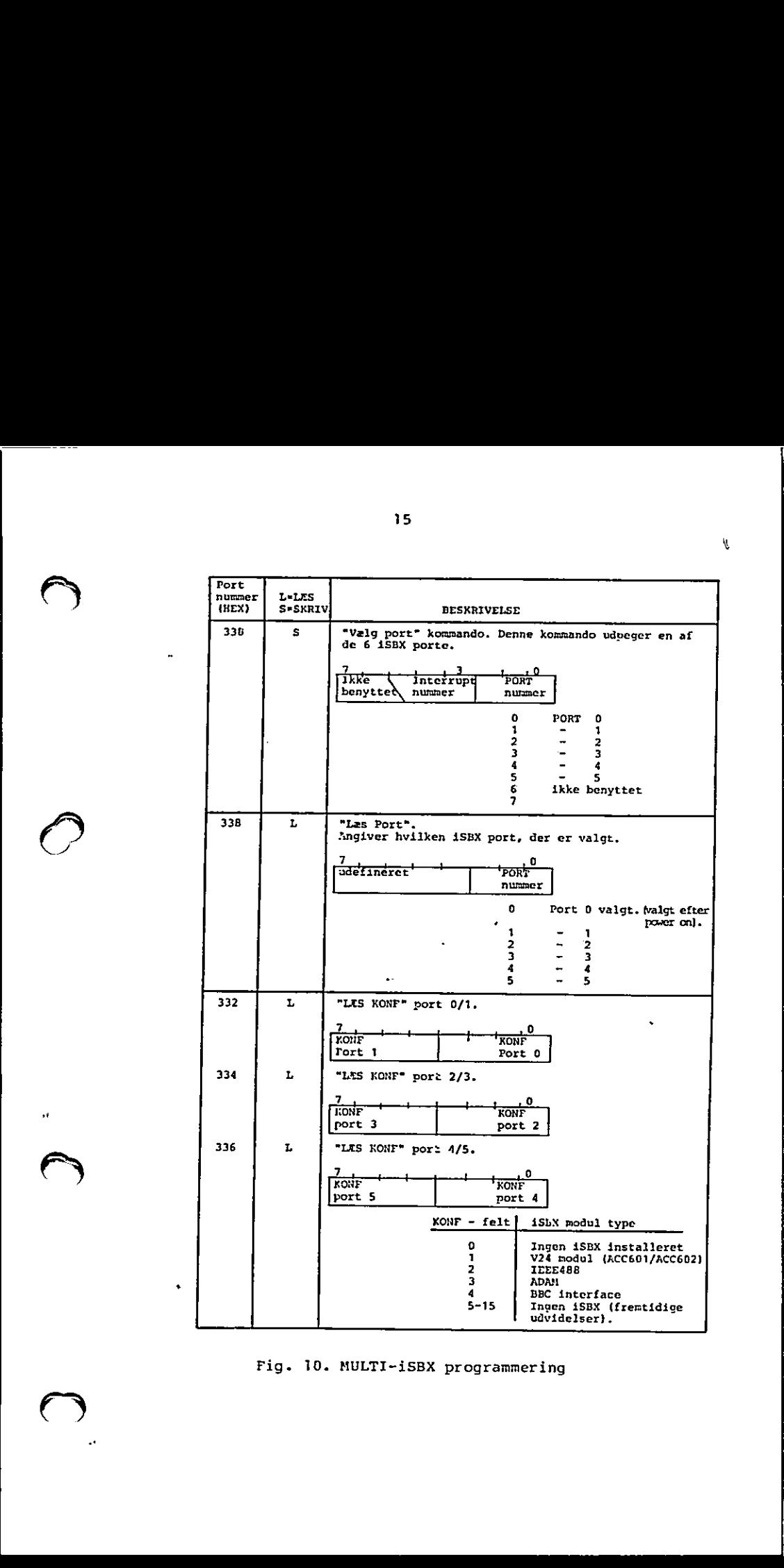

Fig. 10. MULTI-iSBX programmering

15

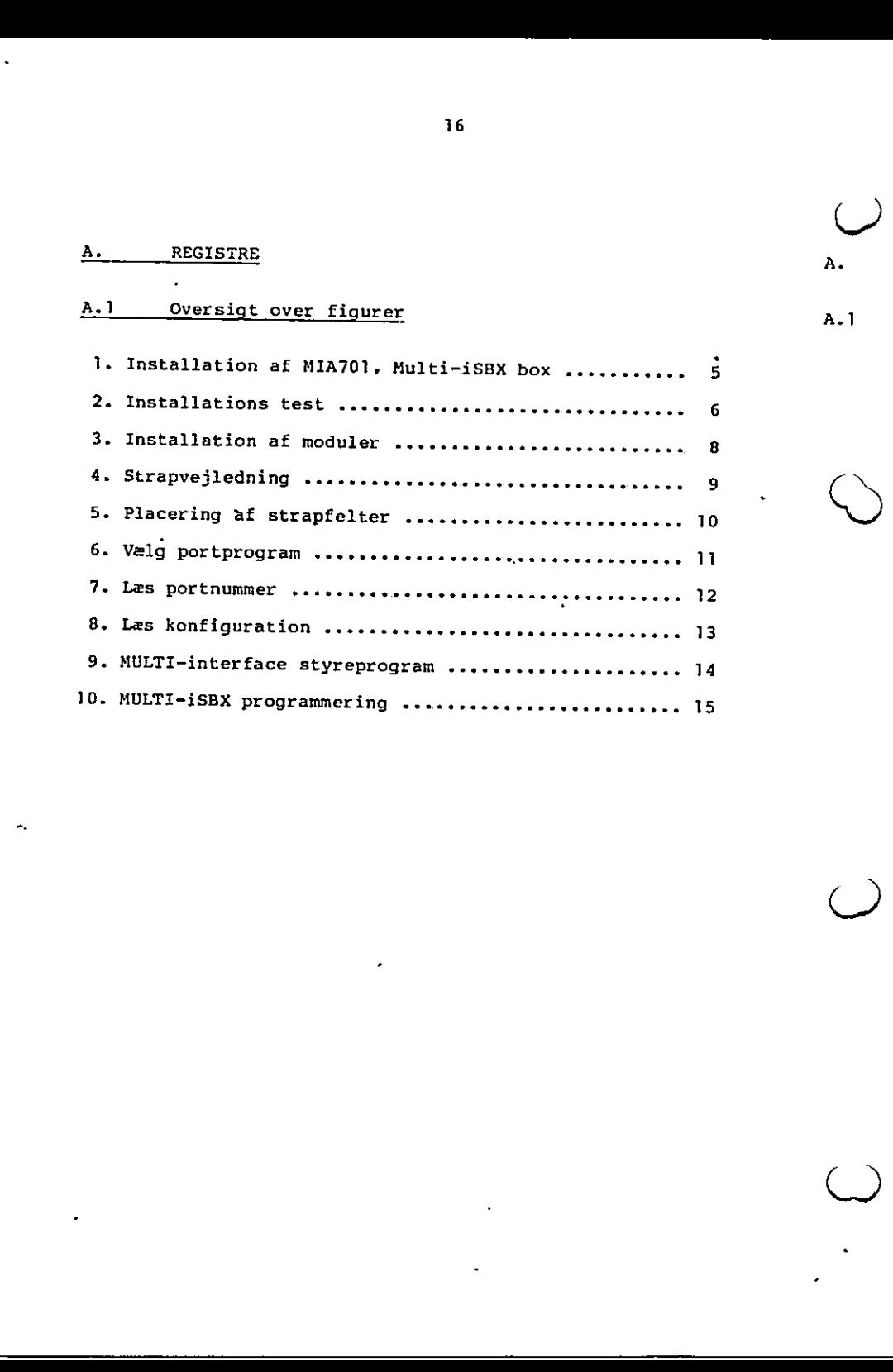

س

 $\overline{16}$ 

### LÆSERBEMÆRKNINGER

Titel: Installation/Brugsvejledning RCSL Nr.: 99 0 00914<br>for MF931. AJS Regnecentralen af 1979 bestræber sig på at forbedre kvalitet og brugbarhed af sine publikationer. For at opnå dette ønskes læserens kritiske vurdering af denne publikation. Kommenter venligst manualens fuldstændighed, nøjagtighed, disposition, anvende- LÆSERBEMÆRKNINGER<br>Titel: Installation/Brugsvejle<br>for MF931.<br>A/S Regnecentralen af 1979 bestræber si<br>sine publikationer. For at opnå dette on<br>publikation.<br>Kommenter venligst manualens fuldstæne<br>lighed og læsbarhed: lighed og **læsba**rhed: LÆSERBEMÆRKNINGER<br>Titel: Installation/Brugsvejle<br>for MF931.<br>A/S Regnecentralen af 1979 bestræber si<br>sine publikationer. For at opnå dette on<br>publikation.<br>Kommenter venligst manualens fuldstæne<br>lighed og læsbarhed: f ) Angiv fundne fejl (reference til sidenummer): LÆSERBEMÆRKNINGER<br>Titel: Installation/Brugsvejle<br>for MF931.<br>A/S Regnecentralen af 1979 bestræber si<br>sine publikationer. For at opnå dette on<br>publikation.<br>Kommenter venligst manualens fuldstæne<br>lighed og læsbarhed: LÆSERBEMÆRKNINGER<br>Titel: Installation/Brugsvejle<br>for MF931.<br>A/S Regnecentralen af 1979 bestræber si<br>sine publikationer. For at opnå dette on<br>publikation.<br>Kommenter venligst manualens fuldstæne<br>lighed og læsbarhed: LÆSERBEMÆRKNINGER<br>
Titel: Installation/Brugsvejle<br>
for MF931.<br>
A/S Regnecentralen af 1979 bestræber si<br>
sine publikationer. For at opnå dette on<br>
publikation.<br>
Kommenter venligst manualens fuldstæne<br>
lighed og læsbarhed:<br> LÆSERBEMÆRKNINGER<br>
Titel: Installation/Brugsvejle<br>
for MF931.<br>
A/S Regnecentralen af 1979 bestræber si<br>
sine publikationer. For at opnå dette on<br>
publikation.<br>
Kommenter venligst manualens fuldstæne<br>
lighed og læsbarhed:<br> Hvordan kan manualen forbedres: LÆSERBEMÆRKNINGER<br>
Titel: Installation/Brugsvejle<br>
for MF931.<br>
A/S Regnecentralen af 1979 bestræber s<br>
sine publikationer. For at opnå dette or<br>
publikation.<br>
Kommenter venligst manualens fuldstæne<br>
lighed og læsbarhed:<br>
A LÆSERBEMÆRKNINGER<br>
Titel: Installation/Brugsvejle<br>
for MF931.<br>
A/S Regnecentralen af 1979 bestræber s<br>
sine publikationer. For at opnå dette or<br>
publikation.<br>
Kommenter venligst manualens fuldstæne<br>
lighed og læsbarhed:<br>
A LÆSERBEMÆRKNINGER<br>
Titel: Installation/Brugsvejle<br>
for MF931.<br>
A/S Regnecentralen af 1979 bestræber si<br>
sine publikationer. For at opnå dette on<br>
publikation.<br>
Kommenter venligst manualens fuldstæne<br>
lighed og læsbarhed:<br> LÆSERBEMÆRKNINGER<br>
Titel: Installation/Brugsvejle<br>
for MF931.<br>
A/S Regnecentralen af 1979 bestræber s<br>
sine publikationer. For at opnå dette or<br>
publikation.<br>
Kommenter venligst manualens fuldstæn<br>
lighed og læsbarhed:<br>
An sine publikationer. For at opnå dette or<br>publikation.<br>Kommenter venligst manualens fuldstæn<br>lighed og læsbarhed:<br>Angiv fundne fejl (reference til sidenumm<br>Angiv fundne fejl (reference til sidenumm<br>Hvordan kan manualen forb Andre kommentarer: LESERBENZERRINGER<br>
Titel: Installation/Brugsvejle<br>
for MF931.<br>
A/S Regnecentralen af 1979 bestræber s<br>
sine publikationer. For at opnå dette or<br>
publikation.<br>
Kommenter venligst manualens fuldstæne<br>
lighed og læsbarhed:<br>
A Titel: Installation/Brugsvejle<br>for MF931.<br>A/S Regnecentralen af 1979 bestræber s<br>sine publikationer. For at opnå dette or<br>publikation.<br>Kommenter venligst manualens fuldstæn<br>lighed og læsbarhed:<br>Angiv fundne fejl (reference Kommenter venligst manualens fuldstændighed og læsbarhed:<br>
Highed og læsbarhed:<br>
Angiv fundne fejl (reference til sidenumm<br>
Angiv fundne fejl (reference til sidenumm<br>
Hvordan kan manualen forbedres:<br>
Andre kommentarer: Kommenter venligst manualens fuldstændighed og læsbarhed:<br>
Angiv fundne fejl (reference til sidenumm<br>
Angiv fundne fejl (reference til sidenumm<br>
Angiv fundne fejl (reference til sidenumm<br>
Hvordan kan manualen forbedres:<br>
A Angiv fundne fejl (reference til sidenumm<br>
Mordan kan manualen forbedres:<br>
Andre kommentarer:<br>
Andre kommentarer:<br>
Andre kommentarer: Navn: Fivordan kan manualen forbedres:<br>
Andre kommentarer:<br>
Andre kommentarer:<br>
Andre kommentarer:<br>
Andre kommentarer:<br>
Andre Stilling:<br>
Stilling:<br>
Stilling: kan manualen forbedres:<br>
announcementare:<br>
announcementare:<br>
S LACKLINDINGER<br>
Tital: The Charles Library (1940) and the set of State Regist Reduced by Eq. 1851, Nr. 1 99 0 0 0 914<br>
AS Representation of 1951 between between the state consideration of the spectra control of the publish

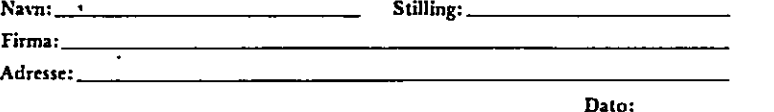

PN: 99200248

CH På forhånd tak!

Fold her

Rivikke - Fold her og hæft . .

š

 $\boldsymbol{\epsilon}$ l,

> Frankeres  $\mathop{\bf som}$ brev

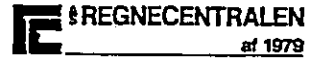

 $\label{prop:non-ent} In formal ion as fdelinger and for the same point.$ Lautrupbjerg I<br>2750 Ballerup  $\cdot$